# **Grundaufbau Motorregler, Akku & Arduino**

Mit dem Grundaufbau soll zunächst ein fahrbereites Fahrzeig entstehen, auf dessen Basis anschließend weitere Modifikation für besondere Zwecke möglich sind.

Damit der LiIon-Akkupack, der Motorregler und der Arduino sicher befestigt werden können, kommt eine Halterung aus dem 3D Drucker zum Einsatz. Außerdem kann man das Fahrzeug an einem Schalter ein- und ausschalten <sup>[1\)](#page--1-0)</sup>.

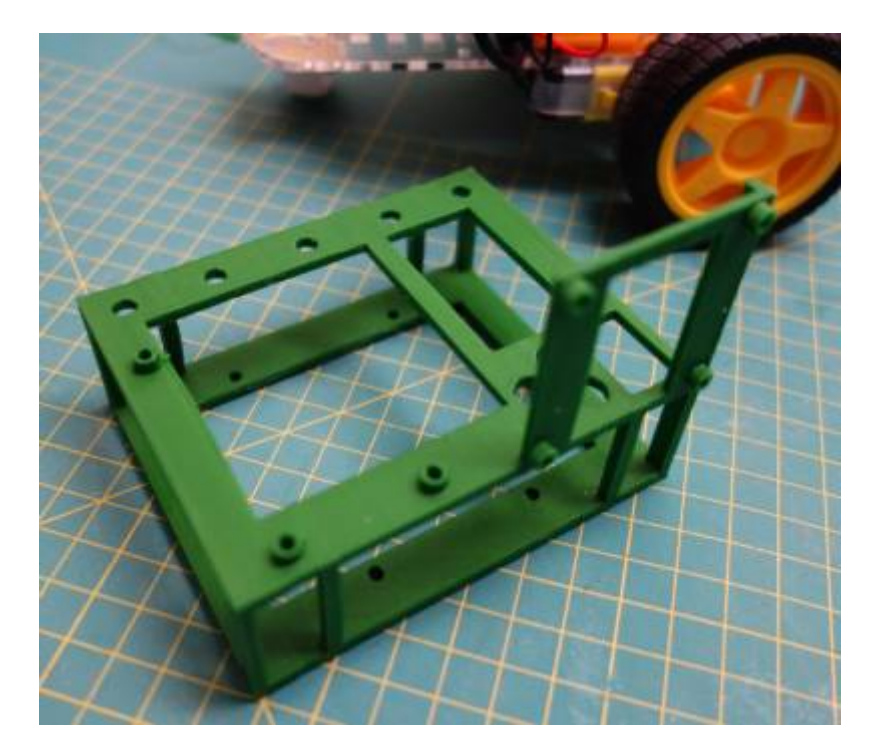

Bei der Reihenfolge des Aufbaus muss man jetzt allerdings ein paar Dinge beachten, damit man sich nicht in eine Sackgasse manövriert.

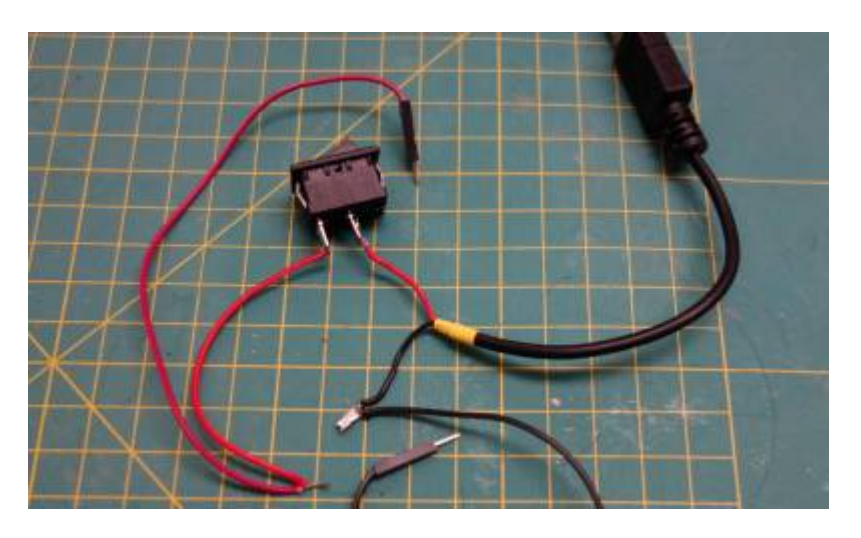

## **Schritt 1: Kabel vorbereiten**

- Löte den Pluspol des USB-Kabels an den Schalter **(1)**
- Löte ein etwa 7cm langes Stück rotes Kabel an den anderen Anschluss des Schalters **(2)**
- Löte ein etwa 10cm langes rotes Kabel an das andere Ende dieses Kabels **(3)**, so dass man die beiden zusammengelöteten Kabelenden später gemeinsam im Schraubterminal des Motorreglers einklemmen kann.
- Löte ein etwa 10cm langes schwarzes/graues/dunkelblaues "Massekabel" an den Minuspol des USB-Kabels, so dass man die beiden zusammengelöteten Kabel später gemeinsam im Schraubterminal des Motorreglers einklemmen kann. **(4)**

## **Schritt 2: Kabel und Schalter in den Halter einsetzen**

Jetzt schiebt man den USB-Stecker wie im Bild zu sehen zuerst von oben durch die Schalteröffnung und dann weiter durch den schmalen Durchlass nach vorne heraus.Anschließend die anderen (angelöteten) Kabel vorsichtig nachziehen, bis man den Schalter in die Aussparung einsetzen kann.

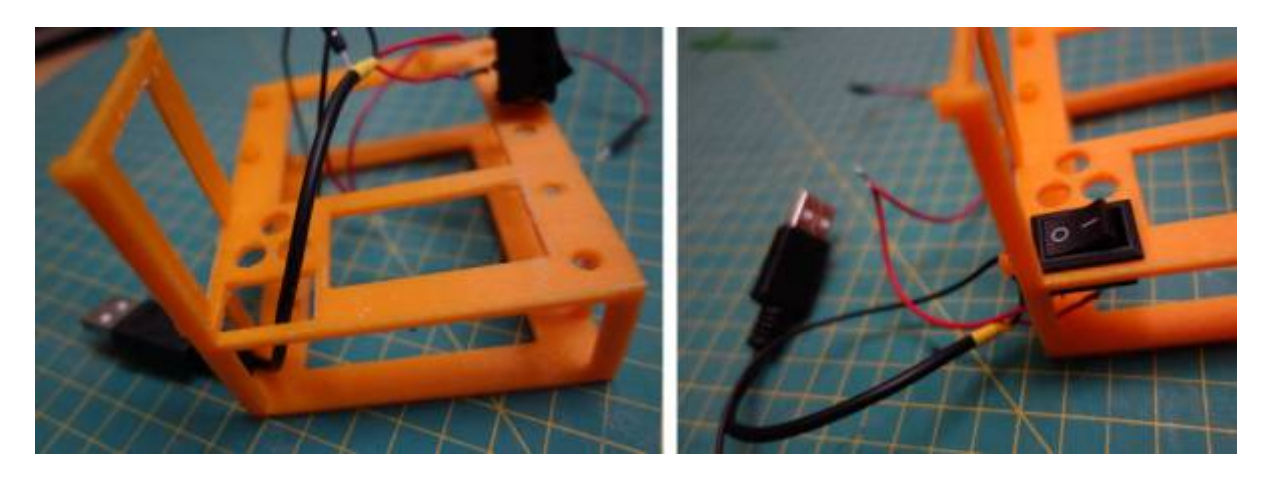

#### **Schritt 3: Motorregler montieren**

Jetzt befestigt man den Motorregler an den 4 Löchern des senkrechten Halters mit Schrauben. Außerdem ist jetzt ein günstiger Zeitpunkt, um die verlöteten Kabel an den Schraubterminals des Reglers zu befestigen, und zwar wie folgt:

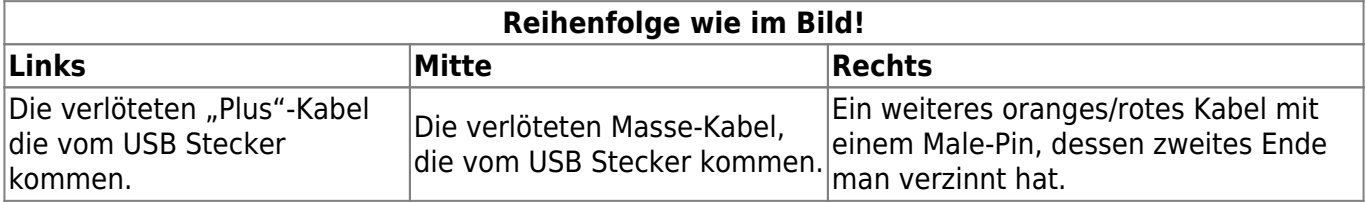

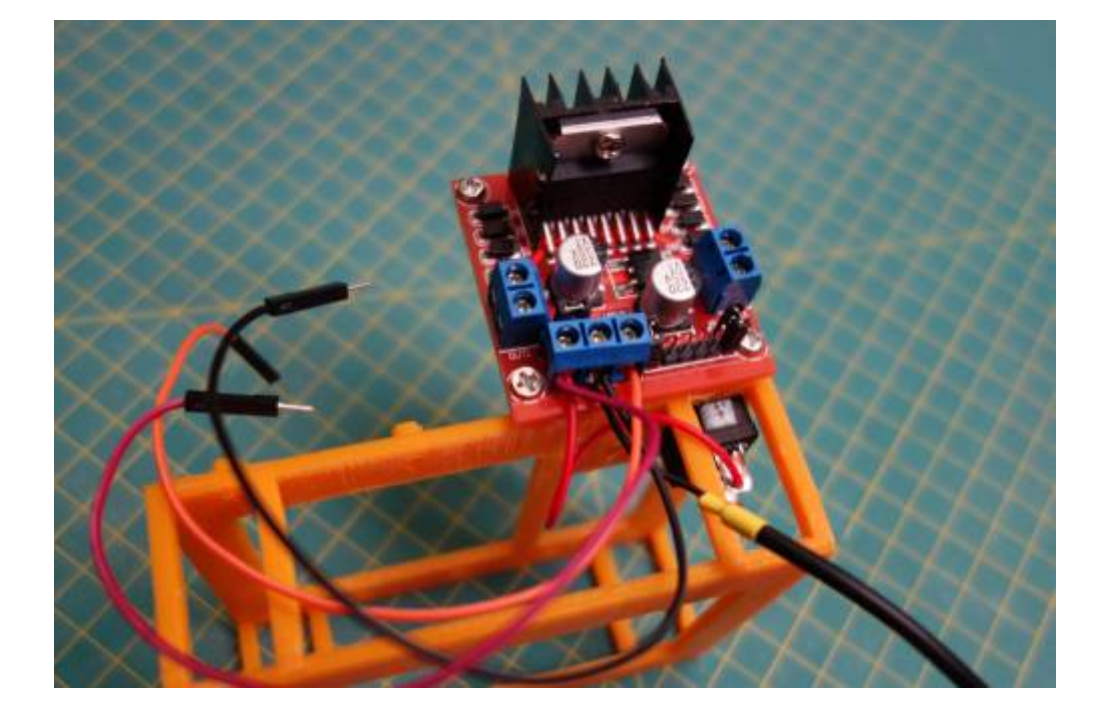

## **Schritt 4: Arduino montieren**

Der Arduino wird an den drei vorgesehen Bohrungen mit Kunststoffschrauben befestigt. Man muss darauf achten, dass man die **Schraube beim Motorregler von unten** anbringt (wie im Bild zu sehen), da andernfalls der Akkupack später nicht mehr in die Öffnung passt.

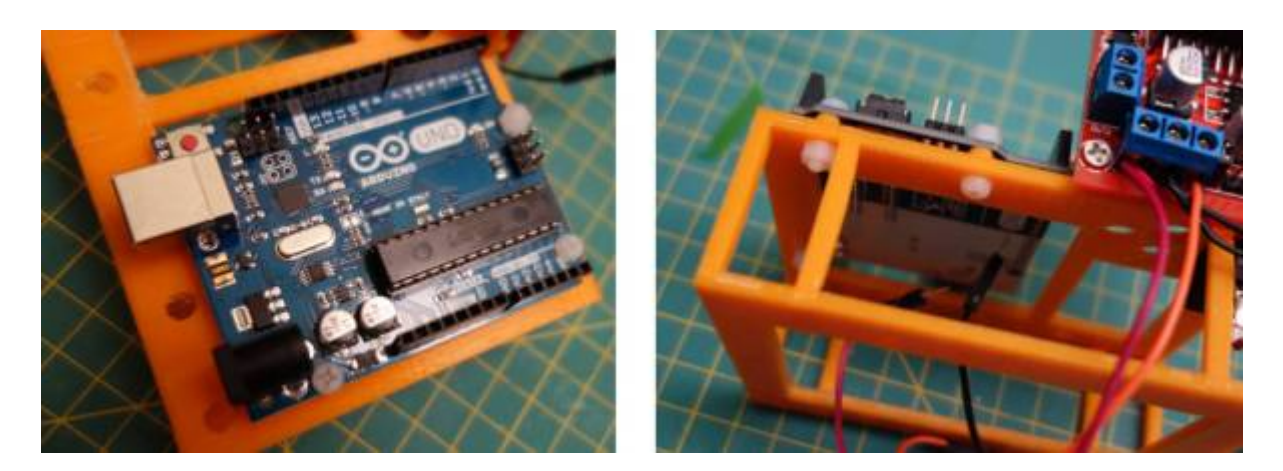

## **Schritt 5: Halterung anbringen**

Jetzt kann man die Halterung an mit Kunststoffschrauben an der Bodenplatte des Fahrzeugs befestigen und die Kabel zu den Motoren durch Löcher der Bodenplatte ziehen und am Motorregler anschließen.

update: 18.10.2020 18:21 faecher:nwt:arduino:bauteilbibliothek:bausatz\_fahrroboter:aufbau:start https://wiki.qg-moessingen.de/faecher:nwt:arduino:bauteilbibliothek:bausatz\_fahrroboter:aufbau:start

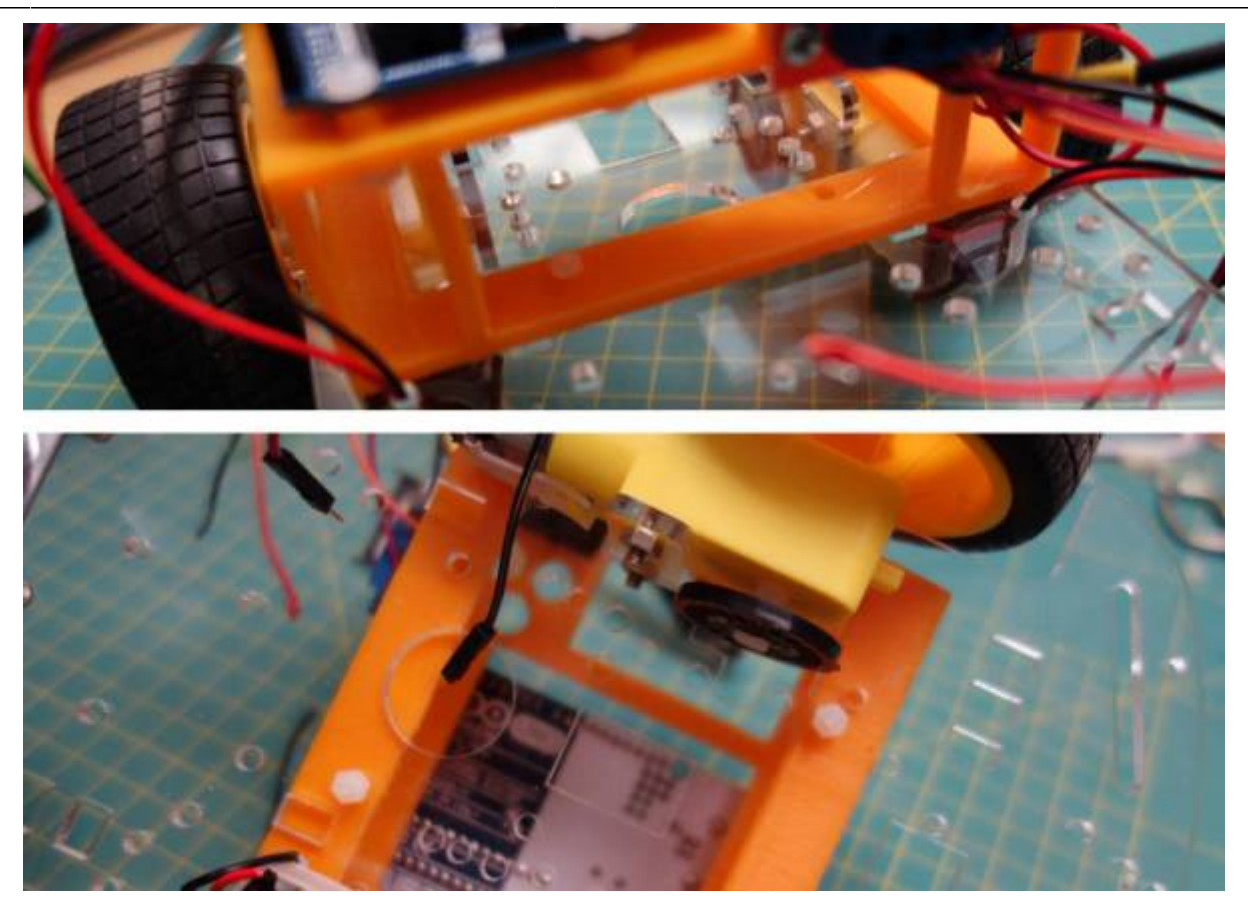

## **Schritt 6: Batterie einschieben und anschließen**

Zunächst verkabelt man den Motorregler korrekt mit dem Arduino:

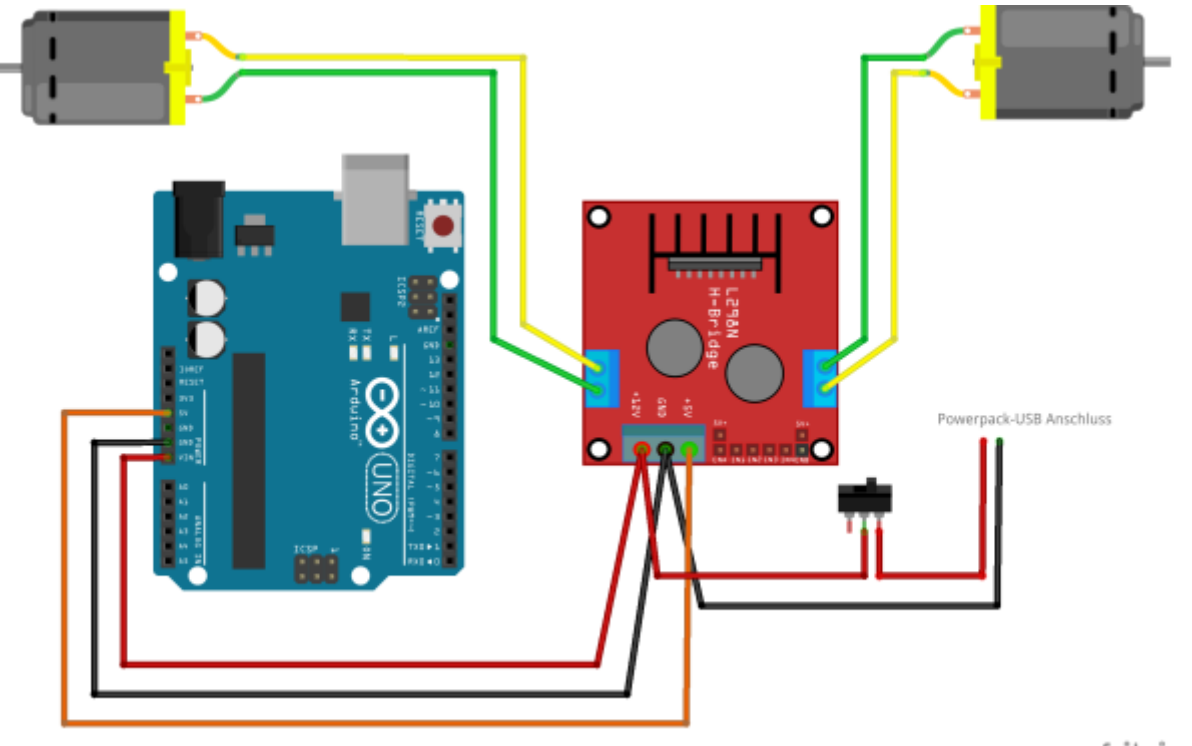

fritzing

Anschließend kann man die Batterie in den Halter einschieben und den USB-Anschluss verbinden.

Wenn man den Schalter einschält, sollten die Power-LEDs des Motorreglers und des Arduinos leuchten.

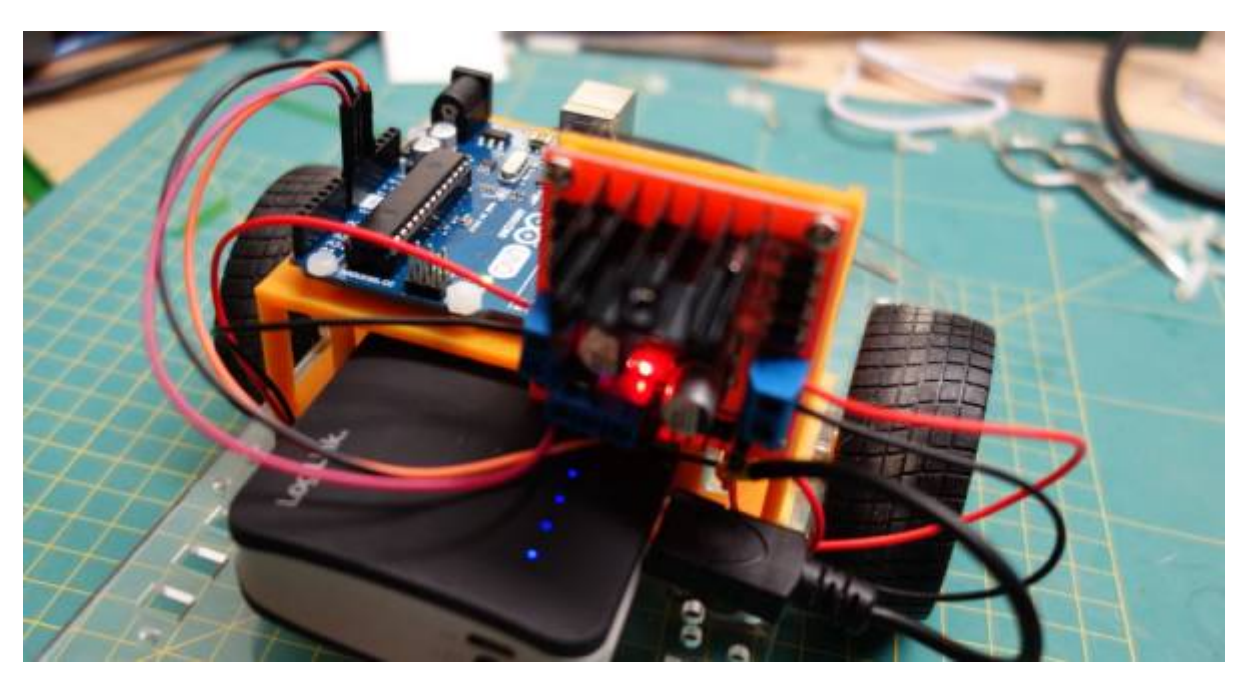

[1\)](#page--1-0)

[FreeCAD Datei und STL-Netz finden sich in dieser](https://wiki.qg-moessingen.de/_media/faecher:nwt:arduino:bauteilbibliothek:bausatz_fahrroboter:aufbau:halterv10.zip) ZIP-Datei

From: <https://wiki.qg-moessingen.de/>- **QG Wiki**

Permanent link: **[https://wiki.qg-moessingen.de/faecher:nwt:arduino:bauteilbibliothek:bausatz\\_fahrroboter:aufbau:start](https://wiki.qg-moessingen.de/faecher:nwt:arduino:bauteilbibliothek:bausatz_fahrroboter:aufbau:start)**

Last update: **18.10.2020 18:21**

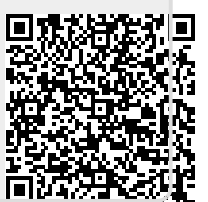